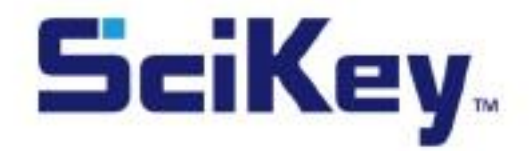

# LF READER PLUS

# **User Manual**

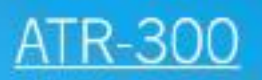

**Seikey** 

HANGZHOU ALLTEST BIOTECH CO., LTD

# **Kapitola 1 Úvod**

#### **1.1 Zamýšlené použití**

**SciKeyTM LF Reader Plus** je navržen tak, aby poskytoval digitální výsledky rychlých testů pro in vitro diagnostiku Jedná se o testy na detekci markerů plodnosti, infekčních nemocí, zneužívání drog, onko markerů a kardio markerů. Lze jej použít na odečet výsledku testu ve formě kazet a panelů, ve kterých se využívá k vizualizaci výsledku koloidní zlato, případně latexová, nebo suchá chemická činidla. Čtečku lze použít pro kvalitativní, semikvantitativní a kvantitativní vyhodnocení výsledku testu. Je určen pro in vitro diagnostiku.

**SciKeyTM LF Reader Plus** využívá kameru s vysokým rozlišením k zachycení obrazu, který se odrazí od testu. Softwarové algoritmy automaticky určí výsledky testu a zobrazí je na dotykové obrazovce. Výsledky testu lze vytisknout pomocí vestavěné termotiskárny. Čtečka má výhody vysoké přesnosti a vysoké rychlosti, kterou lze využít v centrálních laboratořích lékařských ústavů, v ambulantních a urgentních klinických odděleních, nebo v zdravotnických službách (např. komunitní zdravotní střediska), lékařských střediscích, vědeckých výzkumných laboratořích,atd.

Pouze pro profesionální in vitro diagnostiku ve zdravotnictví a pro Point of Care.

#### **1.2 Rozsah aplikace**

**SciKeyTM LF Reader Plus**je určen pro odečítání výsledků rychlých testů vyrobených společností **AllTest**. Tyto testy mohou zkoumat různé lidské vzorky a jsou určeny pro in vitro diagnostiku. Tento reader není navržen pro práci s rychlými testy vyrobenými jinými výrobci. Výsledky získané použitím tohoto zařízení s testovacími jednotkami vyrobenými jinými výrobci nemohou být spolehlivé.

**Poznámka**: **SciKeyTM LF Reader Plus** může sloužit k odečítaní výsledků testů, které byly pro něj vyvinuty.

**AllTest** má řadu produktů, které nemusí být kompatibilní s tímto zařízením.

Před použitím těchto testů s touto čtečkou si prostudujte konkrétní příbalový leták.

#### **1.3 Název produktu a typ modelu**

- Název produktu: **SciKeyTM LF Reader Plus**
- Model/specifikace: **ATR-300**

# **Kapitola 2 Komponenty a struktura**

#### **2.1 Seznam standardního vybavení**

#### **Obsah balení**

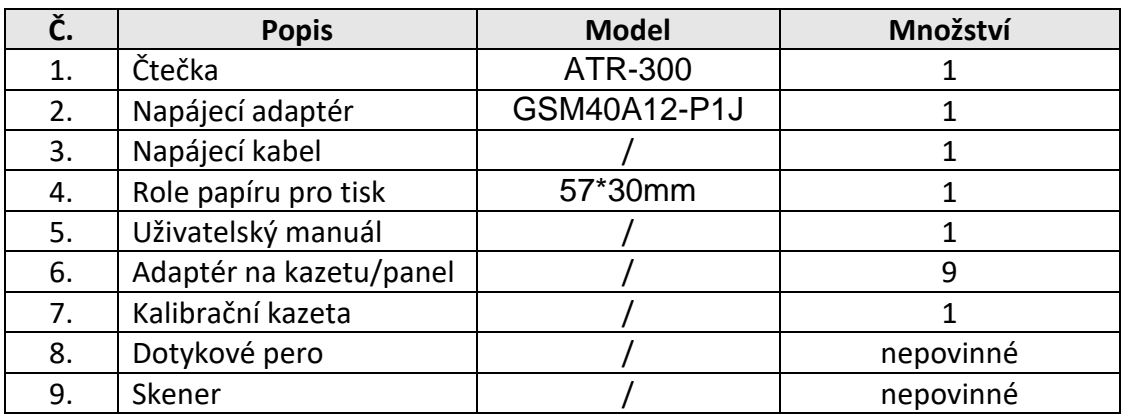

Po obdržení výrobku zkontrolujte obsah krabice a porovnejte s tímto seznamem. Ujistěte se, že nic nechybí. Dotykové pero a skener jsou volitelné příslušenství, které je k dispozici pouze na základě specifických požadavků a nikoli jako standardní příslušenství.

#### **Poznámka**:

1) Pokud některé části chybí, nebo jsou poškozené, kontaktujte místního distributora.

2) Uschovejte, prosím, všechny adaptéry na kazety dodané s čtečkou, abyste je mohli kdykoli použít.

3) Pro odečítání výsledku testu vyberte správný adaptér na kazetu podle typu testu.

**2.2 Čtečka 2.2.1 Vnější pohled (viz obr. 1, obr. 2)**

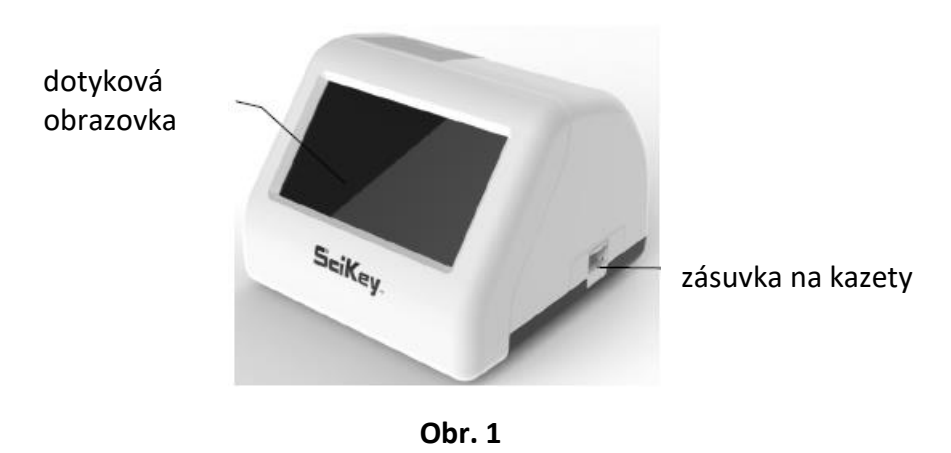

Vypínač je na zadní straně čtečky. Port pro připojení adaptéru, port LAN a porty USB jsou na levé straně pro účely propojení čtečky se síťovou zásuvkou, počítačem a/nebo laboratorním informačním systémem, skenerem, myší a podobně.

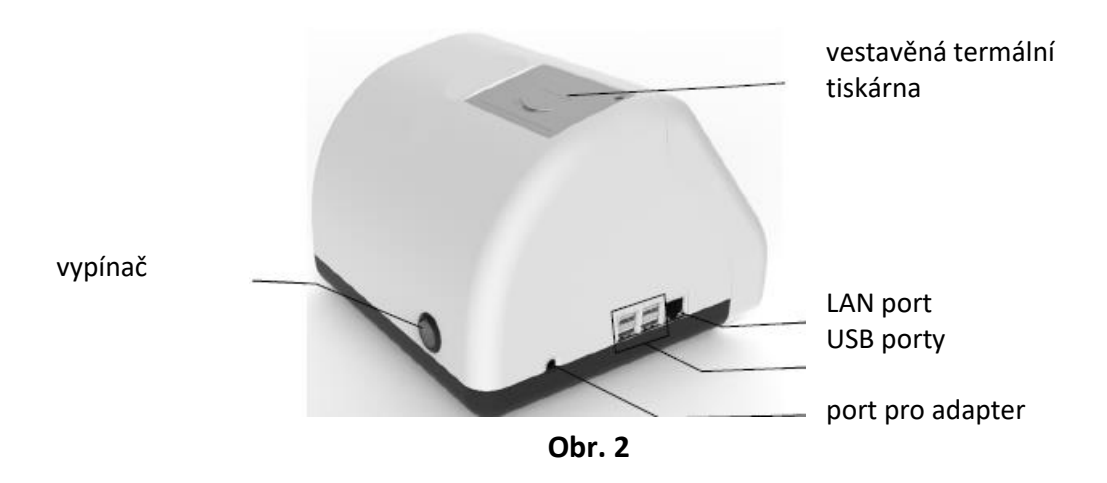

# **2.2.2 Napájecí adaptér (viz obr. 3)**

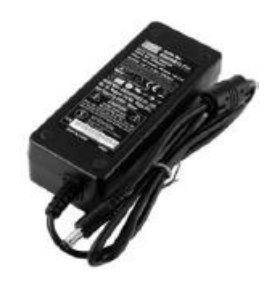

 **Obr. 3**

# **2.3 Technická specifikace**

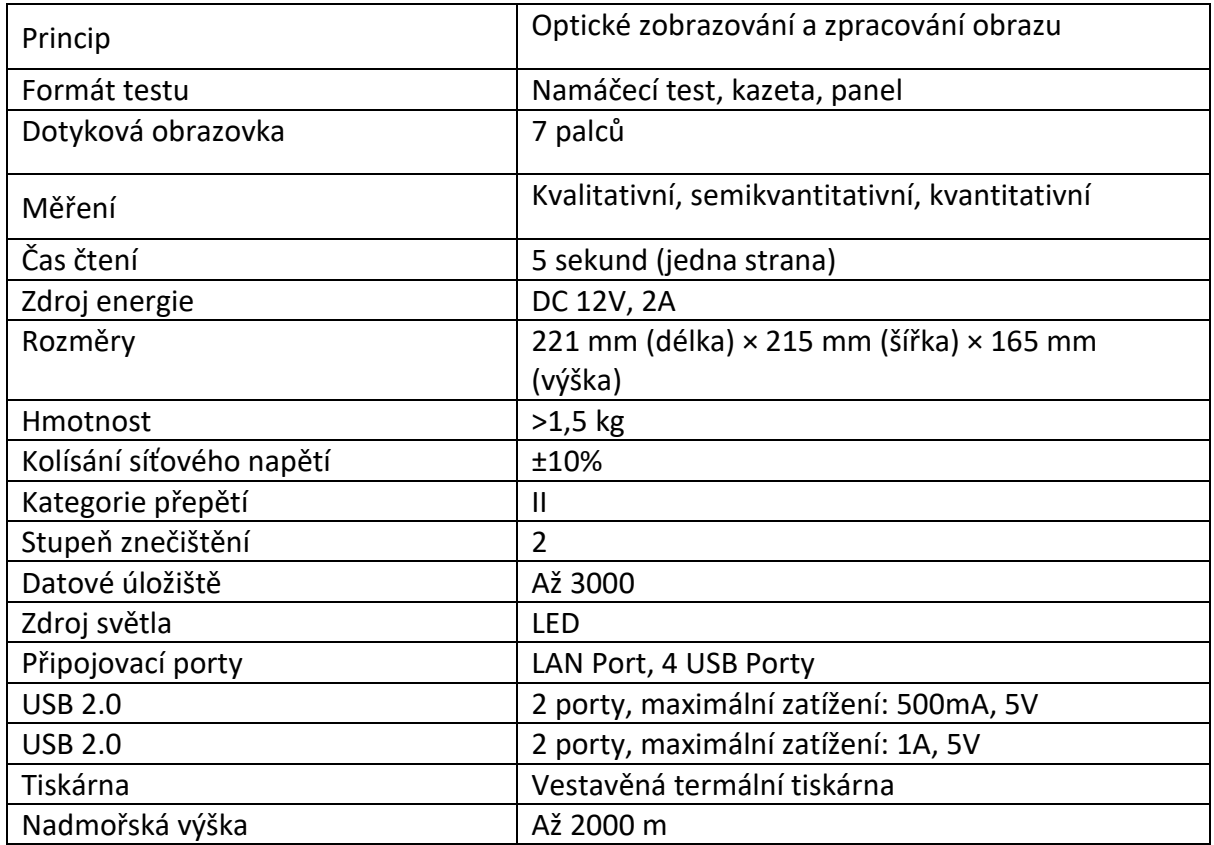

#### **2.4 Požadavky na životní prostředí**

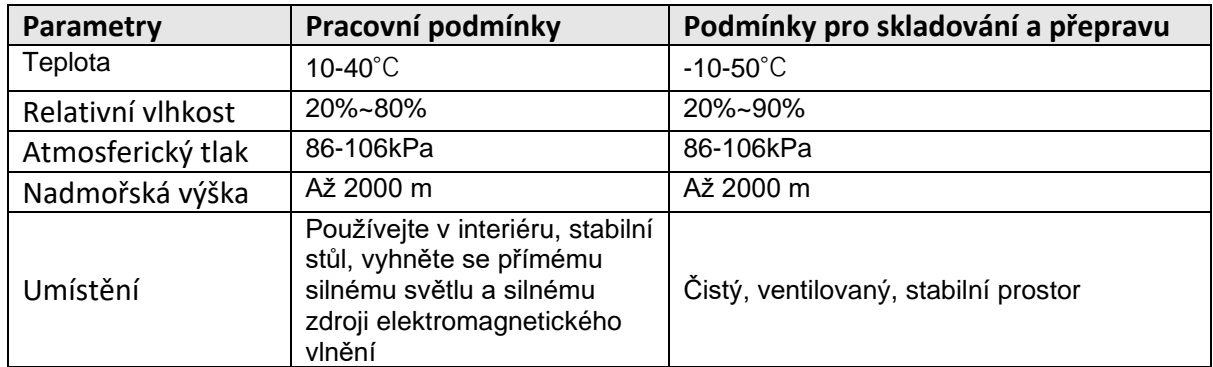

**Poznámka:** Vyhněte se silnému magnetickému poli, vibracím, otřesům, korozivním plynům, přímému slunečnímu záření, vysoké vlhkosti a vysoké teplotě v pracovní oblasti, kde je čtečka umístěna.

# **Kapitola 3 Instalace**

#### **3.1 Kontrola seznamu po otevření transportního obalu**

#### **3.1.1 Před otevřením obalu zkontrolujte:**

Před otevřením zkontrolujte, zda je obal v pořádku a zda nebyl poškozen během přepravy.

#### **3.1.2 Po otevření obalu zkontrolujte:**

① Opatrně otevřete krabici, zkontrolujte obsah podle 2.1 Seznam standardního vybavení, abyste se ujistili, že je kompletní.

② Zkontrolujte napájecí adaptér čtečky, zda je v dobrém stavu. Pokud zjistíte jakékoli závady, kontaktujte výrobce nebo místního zástupce.

**Poznámka 1**: Uschovejte, prosím, původní krabici a balicí materiály čtečky pro budoucí přepravu/referenční účely.

**Poznámka 2**: **AllTest** se snaží poskytnout správný typ zástrčky vhodné pro každou zemi. V některých případech to však není možné. V takových případech se doporučuje použít správný typ zástrčky pro připojení ke zdroji napájení.

#### **3.2 Příprava materiálu**

Před testováním si pozorně přečtěte uživatelskou příručku a seznamte se se všemi součástmi **LF Reader Plus**. V závislosti na typu balíčku, který jste zvolili, může být nutné některé součásti zakoupit samostatně. K provedení testu jsou potřebné následující položky:

#### **• Čtečka**

Umístěte čtečku na čistý vodorovný pracovní stůl a připojte adaptér k napájecímu kabelu.

Poznámka: Tato čtečka je testována na odolnost vůči elektrostatickému výboji a vyhovuje požadavkům na vyzařování a odolnost popsané v IEC 61326-1 a IEC 61326-2-6. Při použití této čtečky v suchém prostředí, zejména pokud jsou přítomny syntetické materiály (syntetické oděvy, koberce atd.), může způsobit škodlivé statické výboje, které mohou způsobit chybné výsledky. Nepoužívejte tuto čtečku v těsné blízkosti zdrojů silného elektromagnetického záření, protože to může narušit správnou funkci čtečky.

# **• Namáčecí test, kazeta nebo panel**

Vložte namáčecí proužek, kazetu nebo panel do zásuvky čtečky se správnou redukcí na příslušný test, čtečka pořídí fotografie, aby detekovala intenzitu barev, a poté zobrazí výsledky. Podrobnosti viz 4.2.3.

**Poznámka**: Pro správnou funkci a přesné výsledky používejte pouze testovací proužek, kazetu, nebo panel vyrobený společností **AllTest**. Před otevřením vytemperujte obal s testem na pokojovou teplotu. Vyjměte jej z uzavřeného obalu a použijte jej do jedné hodiny. Nepoužívejte po uplynutí doby použitelnosti.

\* Pokud provádíte testy s multiparametrovým testovacím panelem na detekci drog s testovacími proužky na obou stranách, přečtěte si, prosím, odstavec 4.2.3.

# **• Kalibrační kazeta**

Kalibrační kazeta slouží ke kontrole, zda čtečka funguje normálně. Vložte kalibrační kazetu do příslušné redukce na kazetu a poté do zásuvky čtečky. Čtečka pořídí fotografie, aby detekovala intenzitu barvy kalibrační kazety. Čtečka zobrazuje PASS nebo FAIL, což ukazuje, zda čtečka funguje správně. Podrobnosti viz 4.2.3.

**Poznámka**: Pro správnou funkci a přesné výsledky používejte pouze kalibrační kazetu vyrobenou společností **AllTest**. Pro okamžité použití vyjměte kalibrační kazetu. Po dokončení kalibrace by měla být kalibrační kazeta vrácena na původní místo určeno pro uchování. Nepoužívejte kalibrační kazetu v případě, že je kontaminovaná, má změněnou barvu, je ohnutá nebo poškozená. Nevystavujte ji přímému slunečnímu záření, extrémní teplotě nebo vlhkosti. Neuchovávejte v mrazu ani v chladničce. Udržujte kalibrační kazetu čistou a neohýbejte ji. Nedotýkejte se testovací oblasti kalibrační kazety.

#### **3.3 Umístění**

① Čtečka by měla být umístěna na stabilní a rovné pracovní desce a ve vnitřním prostředí bez prachu, přímého slunečního záření nebo korozivních plynů. Pracovní deska musí unést hmotnost 1,5 kg.

② Neumisťujte v blízkosti silného zdroje vibrací a silného elektromagnetického pole.

③ Čtečka by měla být umístěna na dobře větraném místě. Kolem čtečky by měl být prostor alespoň 10 cm, aby byl zajištěn potřebný prostor pro obsluhu a údržbu.

#### **3.4 Požadavky na napájecí napětí**

#### **3.5 Instalace čtečky**

Používejte, prosím, čtečku za správných podmínek uvedených v části 2.4 Požadavky na prostředí.

1. Umístěte čtečku na stabilní platformu.

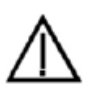

Napájení čtečky se pohybuje mezi 100-240V/ 50/60Hz AC v závislosti na zemích, kde se čtečka používá. Vstupní napětí je 12V DC. Výkon je 25W. Během používání se vyvarujte zkratu a úrazu elektrickým proudem. Čtečka je uzemněna přes napájecí adaptér.

2. Vkládání papíru (je-li to nutné).

Otevřete tiskový kryt, vložte tiskový papír do tiskárny, vytáhněte přibližně 3 cm papíru z role a zavřete kryt tiskárny.

**Poznámka**: Dbejte na to, aby strana papíru citlivá na teplo směřovala k obsluze. Strana citlivá na teplo je obvykle na vnější straně role papíru. Papír citlivý na teplo musí být umístěn naplocho a uprostřed, aby se papír nenaklonil nebo nezablokoval.

- 3. Připojte napájecí adaptér k napájecímu portu čtečky.
- 4. Zapněte hlavní vypínač a spusťte čtečku.

# **Kapitola 4 Návod k použití**

Čtečku lze ovládat pomocí příkazů na dotykové obrazovce.

Přečtěte si, prosím, pozorně tuto uživatelskou příručku a před uvedením do provozu absolvujte všechna nezbytná školení.

#### **4.1 Spuštění čtečky**

Připojte čtečku ke zdroji napájení prostřednictvím stejnosměrného adaptéru a stisknutím hlavního vypínače čtečku zapněte. Inicializační obrazovka se zobrazí jako na obrázku 4.

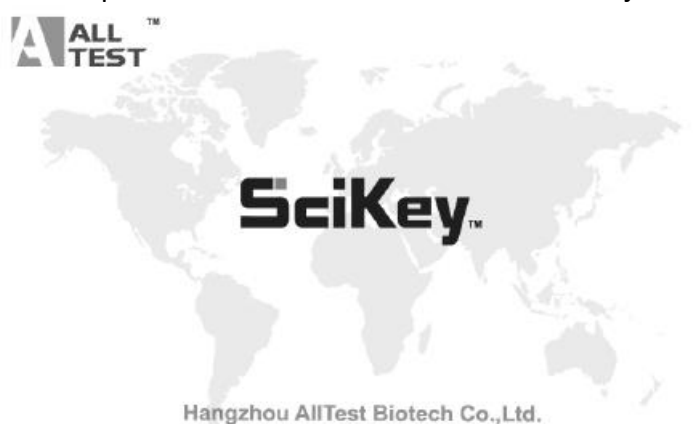

**1986 Obr. 4** 

Po spuštění vyplňte uživatelské jméno a heslo (viz obr. 5), čtečka spustí autotest. Pokud autotest projde, vstoupí do hlavního provozního rozhraní.

**4.1.1 Přihlášení (Login)**

Klikněte na ikonu pro spuštění virtuální klávesnice, vyplňte uživatelské jméno a heslo. Počáteční **uživatelské jméno: admin** a **počáteční heslo: admin**. Pro vstup klikněte na **"Přihlásit".** Pokud je uživatelské jméno a heslo zadáno nesprávně, zobrazí se výzva jako na Obr. 6. Uživatelé mohou být přidáni popřípadě smazáni - viz 4.2.1.3 Správa uživatelů.

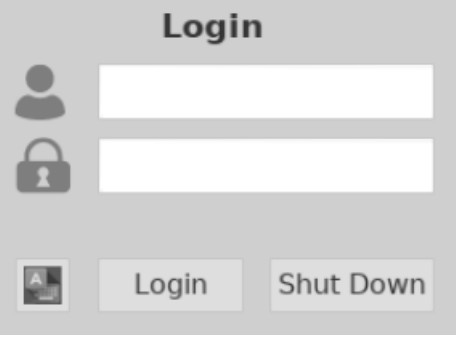

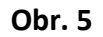

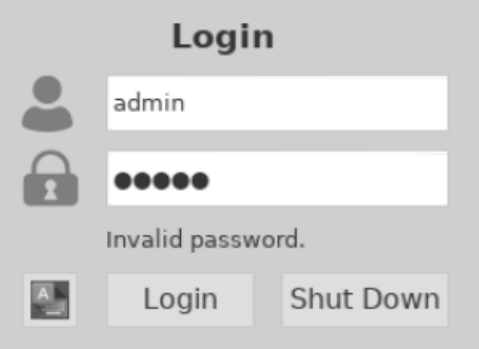

 **Obr. 6**

#### **4.1.2 Vypnutí**

Klikněte na "Vypnout" (Shut down), zobrazí se výzva jako na obr. 7. Když kliknete na "Ano", čtečka se vypne. Klikněte na "Ne", čtečka zůstane zapnuta.

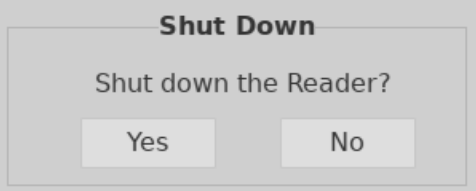

**Obr. 7**

#### **4.1.3 Samotestování (Self Testing)**

Po přihlášení vstoupí reader do procedury samotestování. (Viz obr. 8)

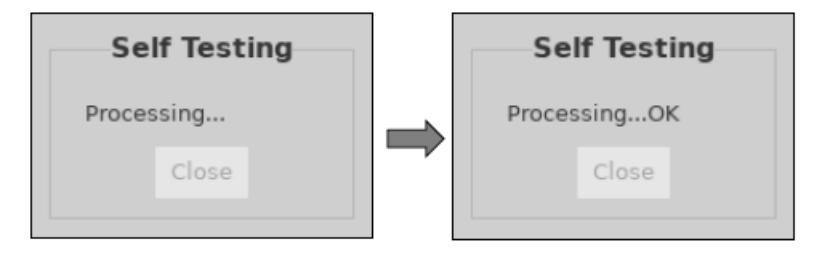

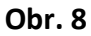

#### **4.2 Hlavní funkce**

Existuje pět hlavních funkcí: Nastavení (Setting), záznamy (Records), odečítání (Read), nahrání (Upload) a tisk (Print) a několik pomocných funkcí. (viz obr. 9)

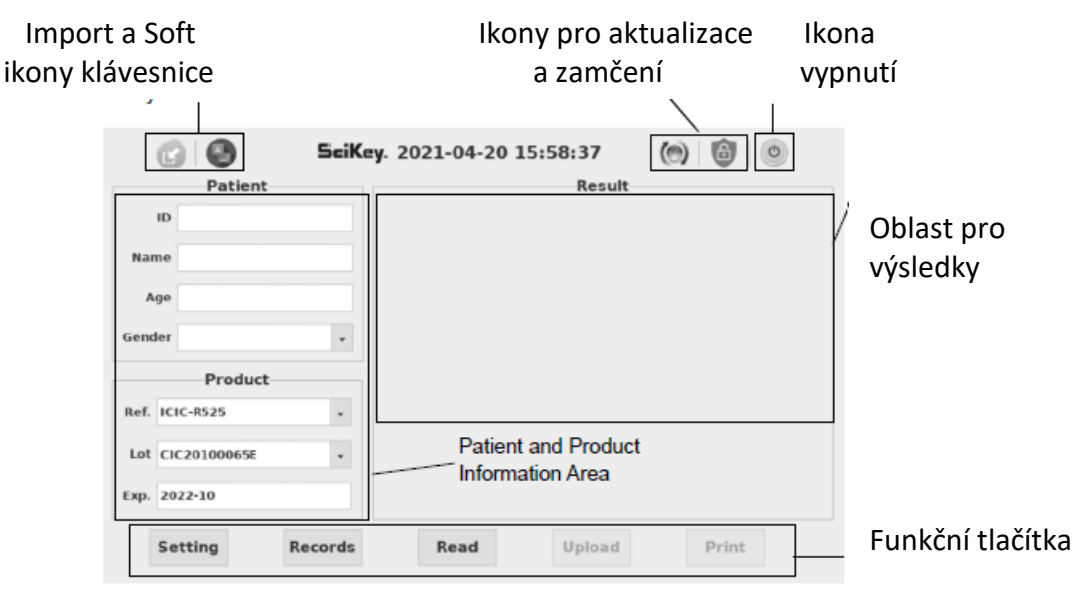

 **Obr. 9**

#### **4.2.1 Nastavení**

Stiskněte "Nastavení" (Setting) pro přepnutí do rozhraní. (Viz obr. 10)

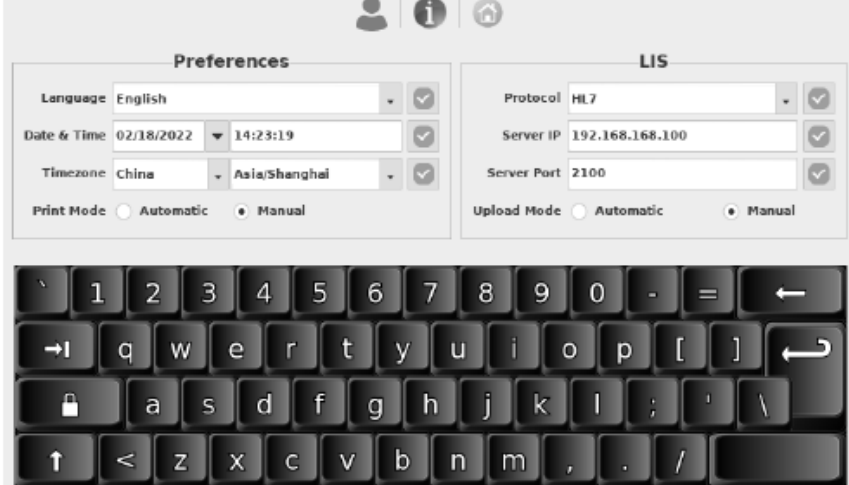

#### **4.2.1.1 Nastavení funkcí - Předvolby**

- 1) **Jazyk**: Jazyk lze vybrat, výchozí volbou je angličtina.
- 2) **Datum a čas**: Stiskněte  $\Box$  na pravé straně okna pro zobrazení data pro výběr cílového

data, vyplňte cílový čas pomocí virtuální klávesnice, stiskněte **pro uložení změny.** (Pokud je čtečka připojena k Ethernetu přes LAN port, datum a čas budou synchronizovány v síti a nelze je změnit.)

3) **Časové pásmo**: Můžete vybrat zemi a město pro nastavení časového pásma a stisknutím

 $\vert \triangledown$ uložte změnu.

4) Režim tisku: Vyberte "Automaticky" pro automatický tisk výsledku testu po každém testu, pokud je zvoleno "Manuální", výsledek testu se nevytiskne automaticky a uživatel by měl zadat příkaz k tisku, pokud je požadován tisk.

# **4.2.1.2 Nastavení připojení LIS**

1)**Připojení LIS**: Čtečku lze připojit k LIS přes Ethernet. Krok 1: Vyberte komunikační protokol v rozevíracím seznamu protokolů, stiskněte pro uložení.

Krok 2: **Připojte Ethernet**.

Krok 3: Vyplňte IP adresu serveru a informace o portu v IP a Portu serveru, stiskněte pro uložení.

2) Režim nahrávání (Upload Mode): Vyberte "Automaticky" pro automatické nahrání výsledku testu po každém testu, pokud je vybráno "Manuální", výsledek testu nebude automaticky nahrán po každém testu.

# **4.2.1.3 Správa uživatelů**

Stisknutím **nastavíte správu uživatelů (User management)**, poté se zobrazí jako na obr. 11.

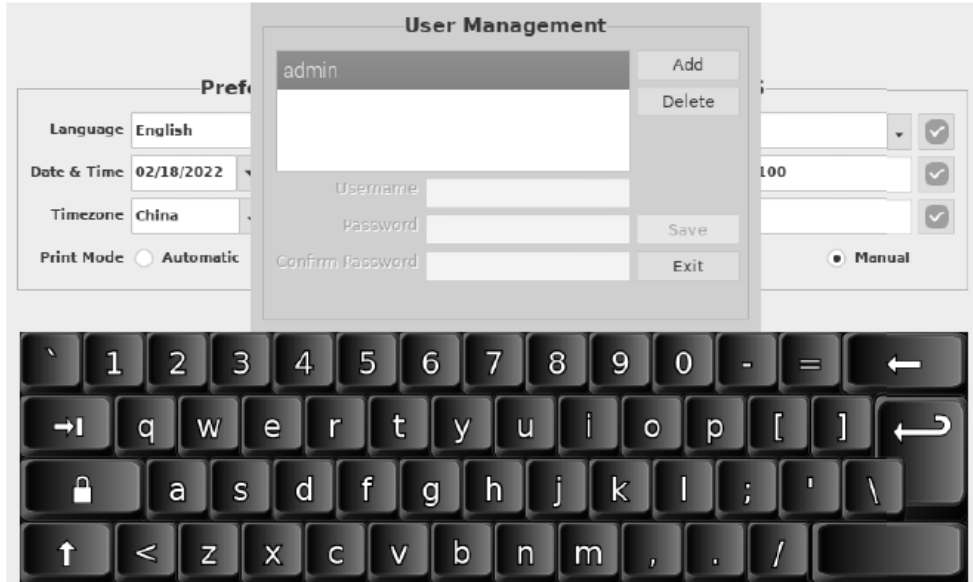

1) Přidat uživatele: Klikněte na "Přidat", (Add) vyplňte uživatelské jméno, heslo a potvrďte heslo, klikněte na "Uložit" (Save) pro uložení a klikněte na "Konec" (Exit) pro opuštění . (Viz obr. 12)

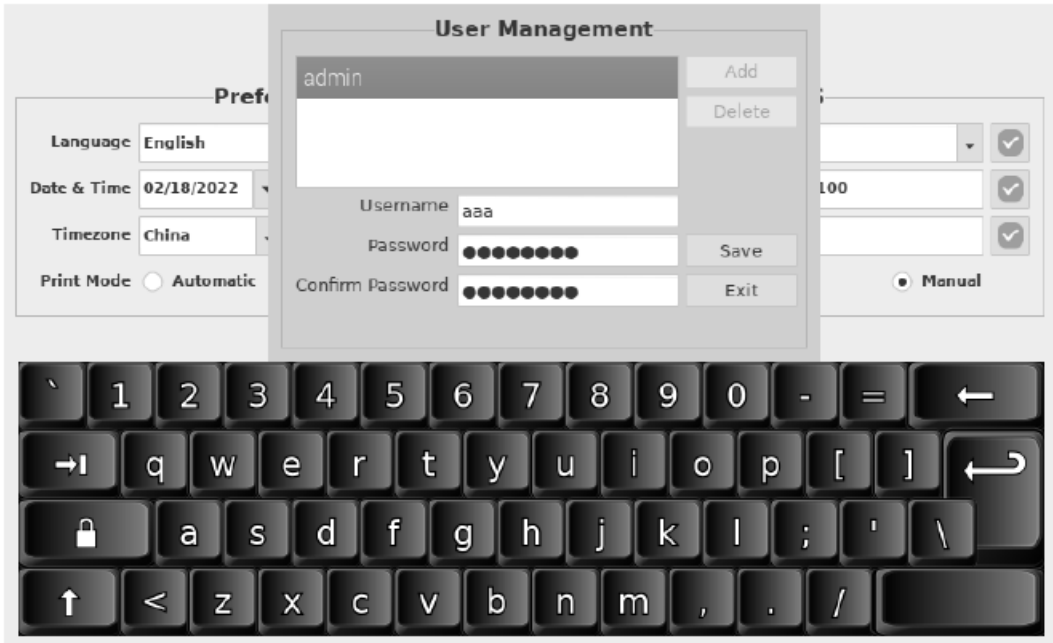

**a**

![](_page_11_Picture_57.jpeg)

**b**

**Obr. 12**

2) Odstranit uživatele: Vyberte uživatele, kterého je třeba smazat, klikněte na "Odstranit" (Delete). (Viz obr. 13)

![](_page_12_Picture_56.jpeg)

![](_page_12_Figure_1.jpeg)

3) Exit: Klikněte na "Exit" pro návrat do rozhraní Preferences Functions Settings. (Viz obr. 10)

#### **4.2.1.4 O přístroji**

Stisknutím  $\bigcirc$ zobrazíte verzi softwaru a sériové číslo, jak je znázorněno na obr. 14. Stisknutím se vrátíte do hlavního ovládacího rozhraní.

![](_page_12_Picture_57.jpeg)

**Obr. 14**

#### **4.2.2 Záznamy**

#### **4.2.2.1 Záznamy a výsledky**

Klepnutím na "Records" (Záznamy) přepnete do rozhraní záznamů (viz obr. 15). Výsledky se zobrazí v záznamech a podrobné informace se zobrazí v oblasti výsledků. Klikněte na cílový řádek, odpovídajícím způsobem se zobrazí podrobné informace.

|                         |                                       | Records |      | Result |   |              |                          |        |     |                |                 |   |          |
|-------------------------|---------------------------------------|---------|------|--------|---|--------------|--------------------------|--------|-----|----------------|-----------------|---|----------|
| No.                     | Date                                  | Time    | Ref. | Lo     |   |              |                          |        |     | #              | Analyte         |   | Result   |
| л                       | 2020-12-21 13:28:37 ICIC-R525 CIC2010 |         |      |        |   |              |                          |        |     | ı              | <b>COVID-19</b> |   | Positive |
| $\overline{\mathbf{2}}$ | 2020-12-21 13:31:09 ICIC-R525 CIC2010 |         |      |        |   | ID:<br>DATE: |                          |        |     | $\overline{z}$ | FLU B           |   | Positive |
| 3                       | 2020-12-21 13:31:33 ICIC-R525 CIC2010 |         |      |        |   | COVID-19     | FLU A+B                  |        |     | $\overline{z}$ | <b>FLU A</b>    |   | Positive |
| 4                       | 2020-12-21 13:31:54 ICIC-R525 CIC2010 |         |      |        |   |              |                          |        |     |                |                 |   |          |
| 5                       | 2020-12-21 13:32:07 ICIC-R525 CIC2010 |         |      |        |   | c            | $\overline{\phantom{a}}$ | C<br>B |     |                |                 |   |          |
| 6                       | 2020-12-21 13:32:32 ICIC-R525 CIC2011 |         |      |        |   |              | -                        | A      |     |                |                 |   |          |
| $\tau$                  | 2020-12-21 13:32:45 ICIC-R525 CIC2011 |         |      |        |   |              |                          |        |     |                |                 |   |          |
| 8                       | 2020-12-21 13:32:56 ICIC-R525 CIC2011 |         |      |        |   |              |                          |        |     |                |                 |   |          |
| $\mathbf{9}$            | 2020-12-21 13:33:08 ICIC-R525 CIC2011 |         |      |        |   | s            |                          | s      |     |                |                 |   |          |
| 10                      | 2020-12-21 13:33:18 ICIC-R525 CIC2011 |         |      |        |   |              |                          |        |     |                |                 |   |          |
|                         |                                       |         |      | ٠      |   |              |                          |        |     |                |                 |   |          |
|                         | ĸ                                     |         | 1/13 |        | → |              | ALL                      |        | ćĄ) |                |                 | m |          |

**Obr. 15**

# **4.2.2.2 Funkční tlačítka**

Funkce tlačítek jsou vysvětleny v tabulce 1.

#### **Tabulka 1**

# **Funkční tlačítka**

![](_page_13_Picture_67.jpeg)

1)Stiskněte <sup>po</sup> pro přepnutí do rozhraní skoku (Jump) (viz obr. 16). Zadejte číslo cílové stránky a poté klikněte na "OK" do rozhraní záznamů. Výsledky čísla cílové stránky se zobrazí v záznamech.

![](_page_14_Figure_1.jpeg)

![](_page_14_Figure_2.jpeg)

2) Stiskněte pro přepnutí do vyhledávacího rozhraní (Search) (viz obr. 17). Zadejte klíčové slovo a poté klikněte na "OK" do rozhraní záznamů. Výsledky obsahující klíčové slovo se zobrazí v záznamech.

![](_page_14_Picture_91.jpeg)

**Obr. 17**

#### **4.2.3 Odečítání výsledku**

Před testováním vytemperujte test, vzorek a/nebo kontroly na pokojovou teplotu (15-30 °C). **1) Kalibrace systému**

Krok 1: Vyjměte kalibrační kazetu, vložte kalibrační kazetu do adaptéru pro příslušnou kazetu. Vložte kazetu do zásuvky správným směrem a zasuňte zásuvku do konce štěrbiny.

Krok 2: Vyberte CLBR jako na obrázku 18.

Krok 3: Kliknutím na "Číst" (Read) odečtěte výsledky. (viz obr. 19)

![](_page_15_Picture_64.jpeg)

**Obr. 18**

#### **2) Interpretace výsledku kalibrace**

Úspěšný výsledek (PASS) znamená, že systém běží normálně, můžete provést test. Pokud je výsledek kalibrace FAIL, nepoužívejte zařízení a kontaktujte výrobce pro technickou podporu.

![](_page_15_Picture_65.jpeg)

![](_page_15_Figure_5.jpeg)

#### **3) Spuštění testu**

Krok 1: Před otevřením vytemperujte zabalený test na pokojovou teplotu. Vyjměte produkt z uzavřeného obalu a použijte jej do jedné hodiny.

**Poznámka**: Před provedením testu zkontrolujte datum použitelnosti na obalu produktu.

Nepoužívejte produkty s prošlou dobou použitelnosti.

Krok 2: Vyplňte informace o pacientovi.

Krok 3: Správně vyberte informace o produktu.

Krok 4: Vložte vytemperovaný cílový produkt (namáčecí test, kazetu nebo panel) do odpovídajícího adaptéru na příslušný test. Vezměte si například adaptér na panel. (Viz obr. 20) **Poznámka**: Podrobné informace o provozu najdete ve specifickém příbalovém letáku.

![](_page_16_Picture_1.jpeg)

**Obr.20**

Krok 5: Vložte adaptér na test (kazetu, panel) do zásuvky správným směrem a zasuňte zásuvku do konce štěrbiny.

Krok 6: Klikněte na "Read" pro odečtení výsledků, proces zpracování se bude plynule měnit od 0 % do 100 % (viz obr. 21). Doba zpracování je asi 5 s a poté se výsledky zobrazí v oblasti výsledků. (Viz obr. 22)

![](_page_16_Picture_70.jpeg)

**Obr.21**

![](_page_17_Picture_64.jpeg)

**Obr.22**

**Poznámka**: Pokud provádíte testy s multiparametrovým drogovým testovacím panelem s testovacími proužky na obou stranách, objeví se dialogové okno, jak je uvedeno níže (viz obr. 23). Po odečtení výsledků testu na jedné straně musíte otevřít zásuvku s testem a **převrátit**  testovací panel, poté zásuvku zavřete a ve vyskakovacím okně klikněte na "OK" a poté čtečka odečte výsledky testu na druhé straně.

![](_page_17_Picture_3.jpeg)

**Obr.23**

# **4.2.4 Nahrání výsledku (Upload)**

Pro přenos výsledku do LIS po každém testu klikněte na "Upload". (Výsledek bude přenesen automaticky za podmínky, že nastavení LIS bylo správně provedeno.) (Viz obr. 24)

![](_page_18_Picture_56.jpeg)

 **Obr.24**

# **4.2.5 Tisk (Print)**

Kliknutím na "Tisk" vytisknete aktuální výsledek pomocí vestavěné termální tiskárny. (Výsledek se vytiskne automaticky, pokud je zapnutá funkce automatického tisku.)

#### **4.3 Pomocné funkce**

Pomocné funkce zahrnují : Import, Aktualizace, Uzamčení a Vypnutí.

#### **4.3.1 Import**

S každou šarží testů bude poskytnut konkrétní konfigurační soubor.

Pokud přijde nová šarže výrobků, konfigurační soubor by se měl uložit na USB disk a stisknutím tlačítka importovat do čtečky. (viz obr. 25)

![](_page_18_Picture_57.jpeg)

![](_page_19_Picture_0.jpeg)

![](_page_19_Figure_1.jpeg)

#### **4.3.2 Aktualizace**

Software se aktualizuje přes USB port. Nová verze softwaru bude zaslána e-mailem pouze v případě, že čtečka nefunguje správně z důvodu poškození softwaru. Klikněte na  $\langle \bullet \rangle$  v hlavním operačním rozhraní (viz obr. 22). Klikněte na "Ano" pro vstup do procedury aktualizace, klikněte na "Storno" pro zrušení. (viz obr. 26)

**Varování**: Během procesu aktualizace softwaru nevyjímejte jednotku USB.

![](_page_20_Picture_180.jpeg)

 **Obr.26**

#### **4.3.3 Uzamčeno**

Během jednoho dne, když se čtečka nepoužívá, ji lze dočasně uzamknout kliknutím na ikonu

. Při opětovném použití vyplňte uživatelské jméno a heslo pro vstup do provozního rozhraní. Doporučujeme přístroj vypnout na konci pracovního dne.

# **4.3.4 Vypnutí**

Stisknutím <sup>®</sup> čtečku vypnete. Výzva "Vypnout čtečku?" se na obrazovce zobrazí, stiskněte "Ano" pro vypnutí, stiskněte "Ne" pro zrušení.

**Poznámka:** Nevypínejte hlavní vypínač ihned po vypnutí obrazovky, ale až o 1 minutu později.

# **Kapitola 5 Upozornění a bezpečné použití**

Varování:

1) Nedodržení návodu k použití může vést k poškození a nepřesným výsledkům.

2) Po zahájení testu nelze ID pacienta a typ testu upravit.

3) Během odečítání výsledku neotevírejte zásuvku čtečky.

4) Nepoužívejte znovu již vyhodnocený test.

5) Během aktualizace softwaru nevyjímejte jednotku USB.

Upozornění:

1) Používejte pouze napájecí zdroj doporučený k vaší čtečce. Použijte napájecí adaptér dodaný se čtečkou. Správné napájení může zachovat bezpečnost a elektromagnetickou kompatibilitu čtečky.

2) Vždy používejte čtečku na čistém, rovném, a stabilním povrchu, který není vystaven přímému slunečnímu záření.

3) Nehýbejte čtečkou, když probíhá test.

4) Při manipulaci se všemi vzorky a souvisejícími pomůckami dodržujte pokyny pro nakládání s infekčním materiálem. Veškerý kontaminovaný odpad řádně zlikvidujte v souladu s místními předpisy. Vyčistěte vnější povrch čtečky podle pokynů uvedených v Kapitole 7, Denní údržba a čištění.

5) Nebezpečí úrazu elektrickým proudem. Nepoužívejte čtečku, pokud byla rozebrána, poškozena nebo vystavena vlhkosti, kondenzaci nebo dešti.

6) Čtečku, ani jiné příslušenství, nerozebírejte ani se nepokoušejte opravovat, protože hrozí jejich poškození a ztráta záruky. **SciKeyTM LF Reader Plus** neobsahuje díly opravitelné uživatelem a měl by být vrácen k opravě dodavateli.

7) Čtečku používejte pouze k jejímu zamýšlenému účelu a v souladu s touto uživatelskou příručkou. Pokud je čtečka používána způsobem, který není uveden v uživatelské příručce, ochrana poskytovaná záručními podmínkami bude zrušena. **SciKeyTM LF Reader Plus** (včetně napájecího adaptéru) je navržen tak, aby fungoval v rámci specifikací výrobce.

8) Umístěte čtečku s volným přístupem ke konektorům. Udržujte připojené kabely mimo pracovní oblasti, aby klopýtnutí nebo zamotání nemohlo vytáhnout čtečku z pracovního stolu. Síťová zásuvka určená pro použití s napájecím zdrojem čtečky by se měla nacházet v blízkosti čtečky a měla by být snadno dostupná. **AllTest** doporučuje, aby byly kabely odpojeny, když se čtečka delší dobu nepoužívá.

9) Nevkládejte čtečku do vody nebo čisticích roztoků.

10) Čistěte pouze doporučenými roztoky.

# **Kapitola 6**

#### **Odstraňování problémů**

Obsluha a údržba čtečky podle pokynů v této uživatelské příručce obvykle umožňuje správné fungování čtečky. Během používání čtečky se můžete setkat s některými běžnými závadami. V následující tabulce jsou uvedeny běžné poruchy a způsob jejich řešení:

![](_page_21_Picture_181.jpeg)

#### **Tabulka 2. Odstraňování problémů**

# **Kapitola 7 Každodenní údržba a čištění**

#### **7.1 Údržba**

Základním úkonem údržby je udržovat vnější povrch čtečky v čistotě.

Vnější čištění a způsob údržby: Vnější povrch čtečky čistěte vlhkým hadříkem. Čistící roztok nesmí obsahovat více než 70% alkoholu. Nepoužívejte silné bělidlo (≥ 0,5% roztok bělidla), protože oxidační látky a rozpouštědla mohou poškodit součásti čtečky a dotykovou obrazovku. Nečistěte žádné vnitřní části a vnitřní povrch.

![](_page_22_Picture_1.jpeg)

Před čištěním vypněte hlavní vypínač! Ujistěte se, že je napájecí kabel odpojen, abyste předešli riziku zkratu a úrazu elektrickým proudem!

#### **7.2 Plán údržby**

![](_page_22_Picture_184.jpeg)

# **7.3 Bezpečnostní opatření**

Dodržujte níže uvedená opatření, abyste zajistili správnou funkci čtečky a přesné výsledky. I. Správná funkce čtečky může být narušena, pokud je používána způsobem, který není definován v této uživatelské příručce.

II. Ujistěte se, že namáčecí testy, kazety nebo panely nejsou po uplynutí doby použitelnosti, pokud jsou, může dojít k nepřesnému výsledku.

III. Nedotýkejte se součástí a částí testů označených biologickými symboly, věnujte, prosím, pozornost ochraně a noste ochranné rukavice, abyste zabránili přímému kontaktu s pokožkou. IV. Neskladujte a nepoužívejte čtečku na přímém slunci, nadměrných teplotách nebo vysoké vlhkosti.

V. Nečistěte přístroj látkami, jako je benzín, ředidla barev, nebo jiná organická rozpouštědla, aby nedošlo k poškození čtečky.

VI. Čtečku provozujte v souladu s podmínkami pro likvidaci laboratorního odpadu a údržbu čtečky.

VII. Zabraňte vniknutí vody, nebo jiných kapalin, dovnitř čtečky. Udržujte čtečku v suchu a nevystavujte ji extrémním teplotám nebo vlhkosti.

VIII. Neumisťujte čtečku do polohy, která se obtížně obsluhuje, nebo nepohodlně odpojuje. IX. Zacházejte s testovanými vzorky jako s potenciálně infekčními a používejte ochranné rukavice a dodržujte další ochranná opatření. Při likvidaci testovaných vzorků dodržujte příslušná opatření a dodržujte všechny místní předpisy.

X. Používejte pouze testovací soupravy vyrobené společností **AllTes**t a dodávané autorizovanými distributory společnosti **Hangzhou AllTest Biotech Co. Ltd.**

XI. Jakákoli vážná nehoda, ke které došlo v souvislosti s přístrojem, musí být oznámena výrobci a příslušnému orgánu.

# **Kapitola 8 Servis, opravy a likvidace**

Čtečka nevyžaduje zvláštní údržbu kromě udržování v čistotě a v případě potřeby výměnu papíru ve vestavěné tiskárně. Pokud je vyžadován servis, kontaktujte, prosím, místního distributora.

Vnitřní části čtečky, včetně desek plošných spojů, modulů optické detekce, displeje a vestavěné termotiskárny, může poskytnout pouze výrobce. Takové položky by neměly pocházet od žádné třetí strany, i když tvrdí, že poskytují stejnou funkci. Pokud se vyskytnou problémy týkající se čtečky, kontaktujte místního distributora. Poskytujeme technickou podporu uživatelům při řešení problémů. Pokud je třeba čtečku poslat zpět výrobci, kontaktujte, prosím, místního distributora a/nebo **Hangzhou AllTest Biotech Co. Ltd.** Oprava problémů obvykle trvá přibližně jeden týden. Pokud se ukáže, že čtečku nelze opravit v záruční době, vyměníme ji za novou. Pokud je z jakéhokoli důvodu nutné čtečku zlikvidovat, dodržujte, prosím, postupy a pravidla podle místních předpisů.

Poskytujeme technickou podporu, údržbu a opravu softwaru, včetně upgradu. Zodpovídáme a poskytujeme služby pouze v případě, že je čtečka správně používána v souladu s pokyny výrobce. V opačném případě nebudou případné vzniklé škody uhrazeny.

Tento produkt musí splňovat směrnici Evropské unie o odpadu z elektrických a elektronických zařízení (WEEE). Chcete-li zlikvidovat elektrické a elektronické zařízení (EEZ), obraťte se na svého prodejce, nebo dodavatele pro další informace.

![](_page_23_Picture_5.jpeg)

# **Kapitola 9 Informace o výrobci**

Název: Hangzhou AllTest Biotech Co., Ltd.

Adresa: #550, Yinhai Street, Hangzhou Economic & Technological Development Area, Hangzhou, 310018, P.R. China

Tel: +86-571-56267891

Web: www.alltests.com.cn

E-mail: info@alltests.com.cn

#### **Rejstřík symbolů**

![](_page_24_Picture_119.jpeg)

![](_page_24_Picture_2.jpeg)

**Hangzhou AllTest Biotech Co., Ltd.**<br>#550, Yinhai Street,<br>Hangzhou Economic & Technological Development Area,<br>Hangzhou, 310018 P.R. China<br>Web: www.alltests.com.cn Email: info@alltests.com.cn

 $C \in$ 

EC REP MedNet GmbH<br>Borkstrasse 10<br>48163 Muenster<br>Germany

![](_page_24_Picture_120.jpeg)

**Český překlad : 16.03.2023/VE**

# **Dodatek A. Záruka**

Vyplňte, prosím, záruční list, který je součástí balení. Pošlete jej svému místnímu distributorovi, aby váš nákup zaregistroval do jednoho roku od nákupu.

#### Pro vaši evidenci si zde zapište datum nákupu vaší startovací soupravy:………………………..

**Poznámka**: Tato záruka se vztahuje pouze na přístroj (čtečku). Nevztahuje se na ostatní materiály poskytnuté se čtečkou.

Společnost **Hangzhou AllTest Biotech Co., Ltd.** poskytuje kupujícímu záruku v trvání jednoho roku (12 měsíců). Vztahuje se na vady materiálu a zpracování produktu. Jeden rok začíná běžet od data původního nákupu, nebo instalace, podle toho, který z nich je pozdější (s výjimkou níže uvedených případů). Během uvedeného ročního období **AllTest** vymění jednotku v záruce za repasovanou jednotku nebo, dle svého uvážení, bezplatně opraví jednotku, která je shledána vadnou. **AllTest** nenese odpovědnost za přepravní poplatky vzniklé při opravě takové čtečky.

Tato záruka podléhá následujícím výjimkám a omezením:

Tato záruka je omezena na opravu nebo výměnu z důvodu závad dílů nebo zpracování. Požadované díly, které nebyly vadné, budou vyměněny za příplatek. **AllTest** neposkytuje záruku na vady vzniklé špatným zacházením, nehodami, úpravami, nesprávným zacházením, zanedbáním, selháním obsluhy čtečky, zacházením které není v souladu s provozní příručkou, nebo údržbou prováděnou kýmkoli jiným než **AllTest**.

Společnost **AllTest** dále nepřebírá žádnou odpovědnost za nefunkčnost nebo poškození čteček způsobené použitím jiných produktů, než jsou produkty vyrobené společností **AllTest. AllTest** si vyhrazuje právo provádět změny v designu této čtečky bez povinnosti začlenit takové změny do dříve vyrobených čteček.

#### **Zřeknutí se záruk**

Tato záruka je výslovně poskytována namísto jakýchkoli jiných záruk vyjádřených nebo předpokládaných (buď fakticky nebo ze zákona), včetně záruk obchodovatelnosti a vhodnosti k použití, které jsou výslovně vyloučeny, a je jedinou zárukou poskytovanou společností **AllTest.**

#### **Omezení odpovědnosti**

**AllTest** v žádném případě nenese odpovědnost za nepřímé, zvláštní nebo následné škody, a to ani v případě, že byl **AllTest** na možnost vzniku takových škod upozorněn.

Pro záruční servis se obraťte na místního distributora.